## **RGB LED Stern nach c`t Hacks**

Passend zur Weihnachtszeit basteln wir uns einen RGB-Stern, wie er in der aktuellen Ausgabe der C't Hacks (Make) [zu sehen ist](http://www.heise.de/hardware-hacks/artikel/Tutorial-RGB-LED-Sterne-2461242.html).

Allerdings verwenden wir unseren Lasercutter, um die passende Schablone sowie die Basis des Sterns herzustellen. [Link zur Basis](https://wiki.fablab-karlsruhe.de/lib/exe/fetch.php?media=projekte:led-wuerfel-basis.svg) [Link zur Sternschablone](https://wiki.fablab-karlsruhe.de/lib/exe/fetch.php?media=projekte:stern-schablone.svg)

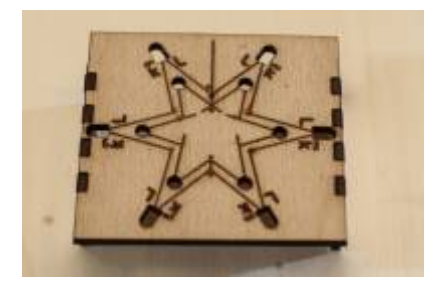

[Zuerst stecken wir sechs der RGB-LED in die äußeren Aussparungen der Schablone, so dass das](https://wiki.fablab-karlsruhe.de/lib/exe/detail.php?id=projekte%3A2015%3Argb-led-stern&media=projekte:led-rgb-stern-6.jpg) [längere Beinchen auf der durch "L" gekennzeichneten Seite zu liegen kommt. Wir biegen die](https://wiki.fablab-karlsruhe.de/lib/exe/detail.php?id=projekte%3A2015%3Argb-led-stern&media=projekte:led-rgb-stern-6.jpg) [Beinchen soweit auf, dass diese auf den gravierten Linien zu liegen kommen.](https://wiki.fablab-karlsruhe.de/lib/exe/detail.php?id=projekte%3A2015%3Argb-led-stern&media=projekte:led-rgb-stern-6.jpg)

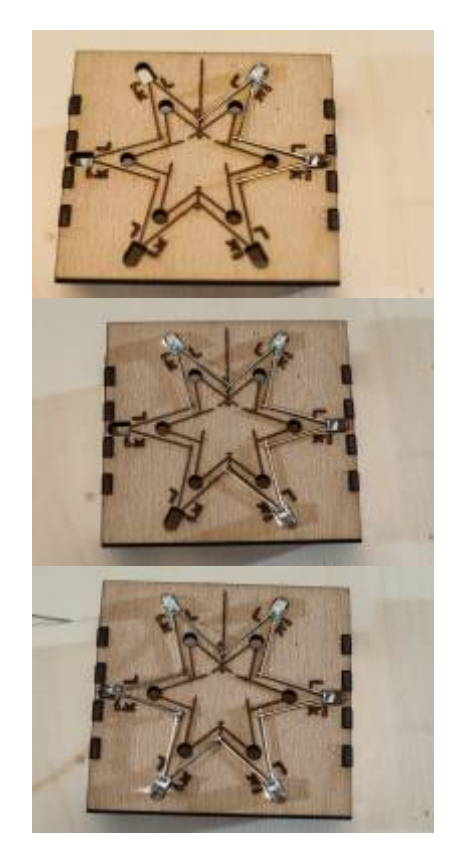

Sobald alle LED sauber in der Schablone liegen, verlöten wir diese an den Stellen, an denen sich die Beinchen der benachbarten LED überlappen.

[Sobald alle sechs LED verlötet sind, markieren wir die Stelle, die in der Schablone mit](https://wiki.fablab-karlsruhe.de/lib/exe/detail.php?id=projekte%3A2015%3Argb-led-stern&media=projekte:led-rgb-stern-13.jpg) **+** gekennzeichnet ist, mit einem Stück Klebeband und legen den äußeren Stern auf die Seite.

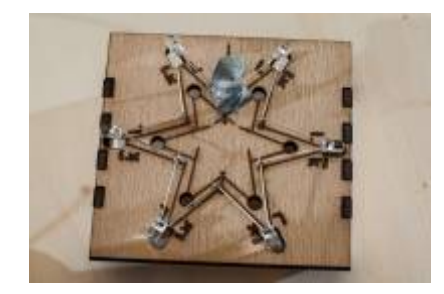

[Anschliessend stecken wir sechs weitere LED in die Löcher des inneren Sterns, wiederum darauf](https://wiki.fablab-karlsruhe.de/lib/exe/detail.php?id=projekte%3A2015%3Argb-led-stern&media=projekte:led-rgb-stern-14.jpg) [achtend, dass die etwas längeren Beinchen zum](https://wiki.fablab-karlsruhe.de/lib/exe/detail.php?id=projekte%3A2015%3Argb-led-stern&media=projekte:led-rgb-stern-14.jpg) **L** zeigen.

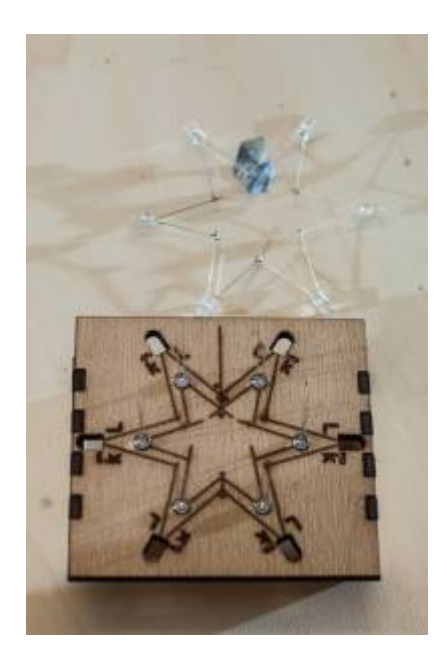

[Wir biegen nun jeweils zwei benachbarte Beinchen nach unten, so dass diese sich am vorgesehenen](https://wiki.fablab-karlsruhe.de/lib/exe/detail.php?id=projekte%3A2015%3Argb-led-stern&media=projekte:led-rgb-stern-16.jpg) [Schnittpunkt überlappen. Wir verlöten den Schnittpunkt und trennen die überstehenden Beinchen mit](https://wiki.fablab-karlsruhe.de/lib/exe/detail.php?id=projekte%3A2015%3Argb-led-stern&media=projekte:led-rgb-stern-16.jpg) [einem Seitenschneider sauber hinter der Lötstelle ab.](https://wiki.fablab-karlsruhe.de/lib/exe/detail.php?id=projekte%3A2015%3Argb-led-stern&media=projekte:led-rgb-stern-16.jpg)

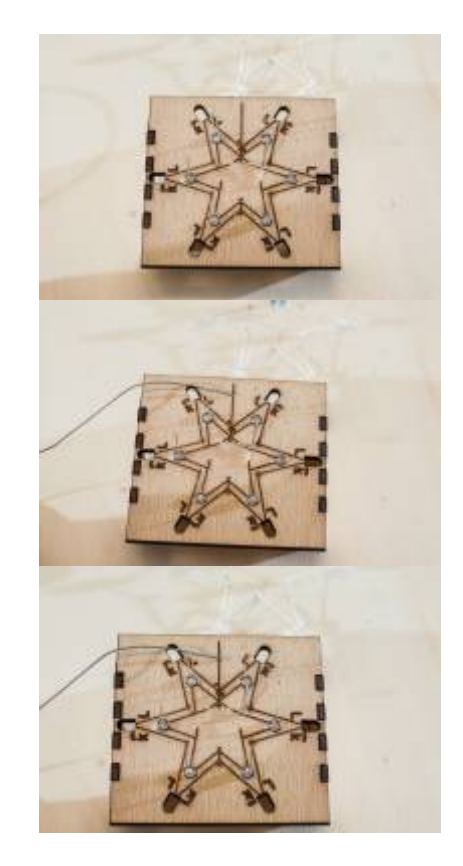

[Dies wiederholen wir für jeweils zwei benachbarte Beinchen, bis alle Beinchen verlötet sind. Sobald](https://wiki.fablab-karlsruhe.de/lib/exe/detail.php?id=projekte%3A2015%3Argb-led-stern&media=projekte:led-rgb-stern-19.jpg) [der innere Stern fertig verlötet ist, legen wir den äußeren Stern in der richtigen Anordnung zurück in](https://wiki.fablab-karlsruhe.de/lib/exe/detail.php?id=projekte%3A2015%3Argb-led-stern&media=projekte:led-rgb-stern-19.jpg) [die Schablone und entfernen das Klebeband.](https://wiki.fablab-karlsruhe.de/lib/exe/detail.php?id=projekte%3A2015%3Argb-led-stern&media=projekte:led-rgb-stern-19.jpg)

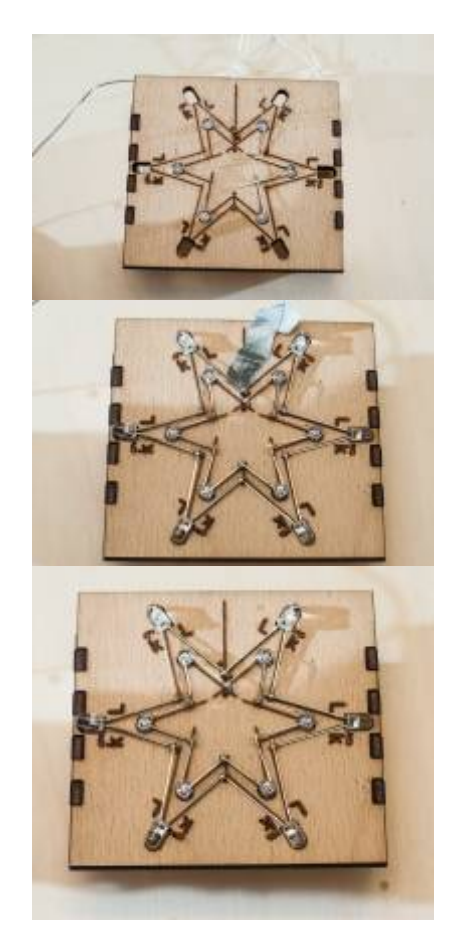

[Die Schablone stellen wir nun an einen sicheren Platz und wir nehmen uns die sechs vom Lasercutter](https://wiki.fablab-karlsruhe.de/lib/exe/detail.php?id=projekte%3A2015%3Argb-led-stern&media=projekte:led-rgb-stern-23.jpg) [zugeschnittenen Teile für die Basis.](https://wiki.fablab-karlsruhe.de/lib/exe/detail.php?id=projekte%3A2015%3Argb-led-stern&media=projekte:led-rgb-stern-23.jpg)

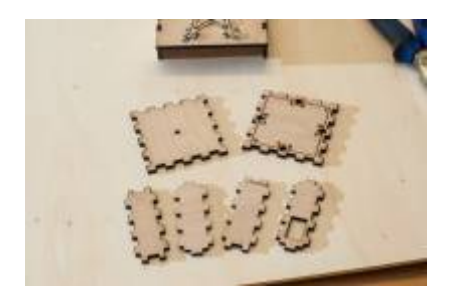

Das grosse Teil mit den vier Löchern ist der Boden. Dieses Teil dient als Fertigungsschablone, wenn wir uns einen 3D-Würfel löten wollen, daher die Löcher und die Lasermakrierungen.

[Wir bauen zunächst die Seitenwände mit dem Deckel zusammen. Beim Deckel achten wir darauf,](https://wiki.fablab-karlsruhe.de/lib/exe/detail.php?id=projekte%3A2015%3Argb-led-stern&media=projekte:led-rgb-stern-24.jpg) [dass die saubere Seite nach oben kommt.](https://wiki.fablab-karlsruhe.de/lib/exe/detail.php?id=projekte%3A2015%3Argb-led-stern&media=projekte:led-rgb-stern-24.jpg)

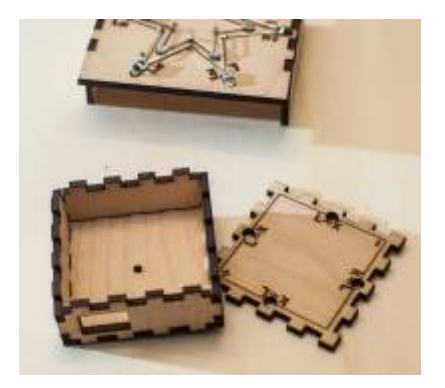

[In den so enstandenen Sockel drücken wir ein 10cm Stück Autogen-Schweißdraht, zur Not helfen wir](https://wiki.fablab-karlsruhe.de/lib/exe/detail.php?id=projekte%3A2015%3Argb-led-stern&media=projekte:led-rgb-stern-27.jpg) [mit leichten Hammerschlägen nach. Aufpassen, dass das Holz nicht splittert: Zur Not den Draht mit](https://wiki.fablab-karlsruhe.de/lib/exe/detail.php?id=projekte%3A2015%3Argb-led-stern&media=projekte:led-rgb-stern-27.jpg) [einer kleinen Feile leicht anspitzen. Sollte der Draht zu locker sitzen, wird der Draht etwas verzinnt!](https://wiki.fablab-karlsruhe.de/lib/exe/detail.php?id=projekte%3A2015%3Argb-led-stern&media=projekte:led-rgb-stern-27.jpg)

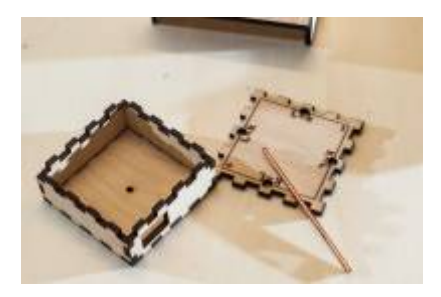

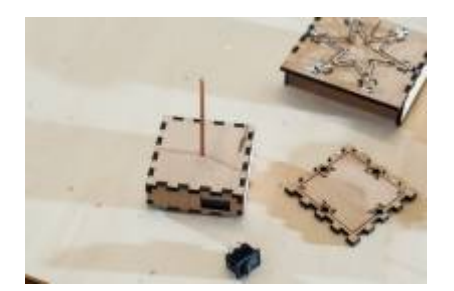

[In die seitliche Aussparung wird ein Schalter eingesetzt. \(je nach Schalter ist die Aussparung](https://wiki.fablab-karlsruhe.de/lib/exe/detail.php?id=projekte%3A2015%3Argb-led-stern&media=projekte:led-rgb-stern-31.jpg) [rechteckig oder rund\) Wir achten darauf, dass der Schalter ausgeschaltet ist, und während der](https://wiki.fablab-karlsruhe.de/lib/exe/detail.php?id=projekte%3A2015%3Argb-led-stern&media=projekte:led-rgb-stern-31.jpg) [weiteren Aktionen auch ausgeschaltet bleibt.](https://wiki.fablab-karlsruhe.de/lib/exe/detail.php?id=projekte%3A2015%3Argb-led-stern&media=projekte:led-rgb-stern-31.jpg)

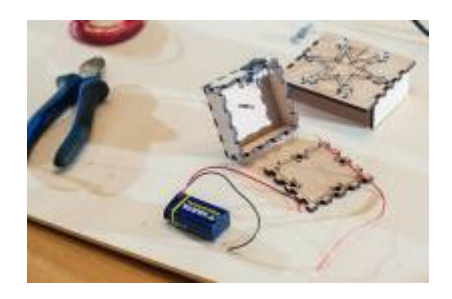

Weiterhin benötigen wir nun eine 9V-Blockbatterie, einen passenden Batterieclip und ein ca. 15cm langes Stück isolierten Schaltdraht.

[Wir löten nun das eine Ende des Schaltdrahtes an einen der beiden Schalterkontakte. An den anderen](https://wiki.fablab-karlsruhe.de/lib/exe/detail.php?id=projekte%3A2015%3Argb-led-stern&media=projekte:led-rgb-stern-34.jpg) [Schalterkontakt löten wir das rote Kabel vom Batterieclip. Bei manchen Schaltervarianten werden die](https://wiki.fablab-karlsruhe.de/lib/exe/detail.php?id=projekte%3A2015%3Argb-led-stern&media=projekte:led-rgb-stern-34.jpg) [Kabel mit Schraubverbindungen befestigt.](https://wiki.fablab-karlsruhe.de/lib/exe/detail.php?id=projekte%3A2015%3Argb-led-stern&media=projekte:led-rgb-stern-34.jpg)

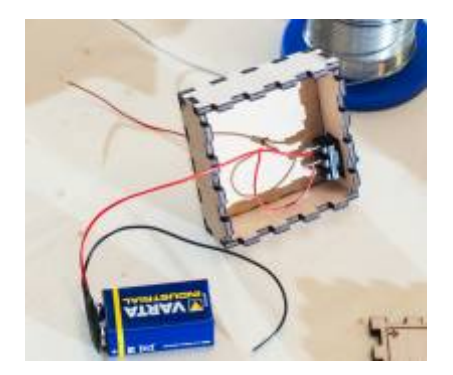

[Das schwarze Kabel vom Batterieclip löten wir an das untere Ende des Schweißdrahtes. Das noch](https://wiki.fablab-karlsruhe.de/lib/exe/detail.php?id=projekte%3A2015%3Argb-led-stern&media=projekte:led-rgb-stern-35.jpg) [freie Ende des Schaltdrahtes stecken wir durch das 1mm Loch im Deckel, verstauen die Batterie im](https://wiki.fablab-karlsruhe.de/lib/exe/detail.php?id=projekte%3A2015%3Argb-led-stern&media=projekte:led-rgb-stern-35.jpg) [Gehäuse und stecken den Boden auf das Gehäuse.](https://wiki.fablab-karlsruhe.de/lib/exe/detail.php?id=projekte%3A2015%3Argb-led-stern&media=projekte:led-rgb-stern-35.jpg)

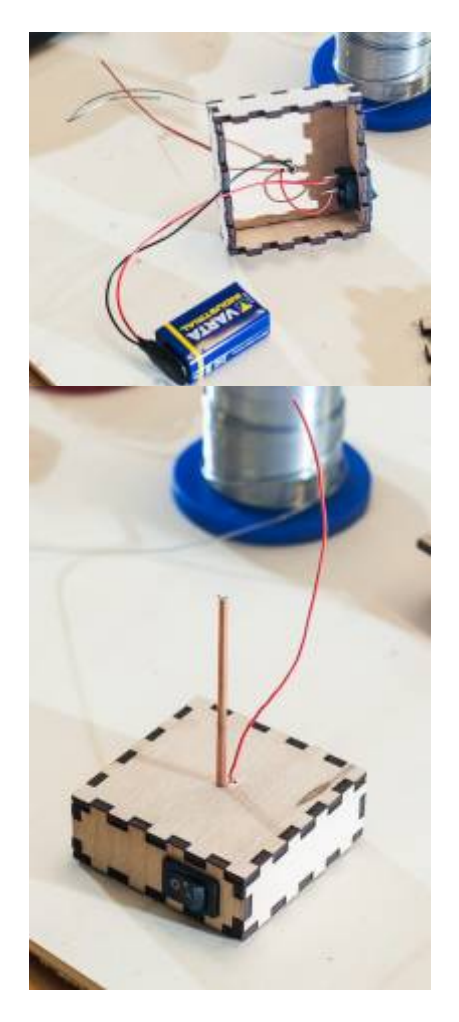

Wir verzinnen die oberen zwei Zentimeter des Schweißdrahtes mit etwas Lötzinn und legen dann den Fuss auf unseren Stern, der sich in der Schablone befindet. Die verzinnte Seite des Schweißdrahtes kommt an die mit \*-\*\* gekennzeichnete Seite und endet ca. 1mm über der Lötstelle des inneren Sterns. Der Schweißdraht wird mit dem Lötkolben von oben erwärmt, gleichzeitig wird der Schweißdraht damit auf den Stern gedrückt. Etwas Lötzinn an die Berührungspunkte mit dem Stern geben und dann gut abkühlen lassen, bevor weiter am Stern gearbeitet wird.

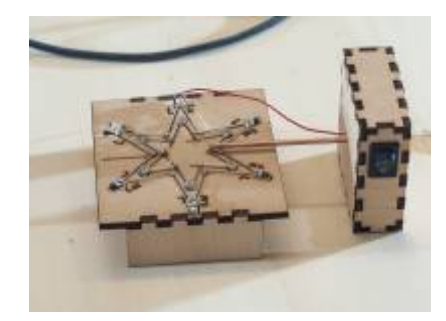

[Ale letzter Schritt wird der Schaltdraht so abgelängt, dass er mit dem oberen Ende des äußeren](https://wiki.fablab-karlsruhe.de/lib/exe/detail.php?id=projekte%3A2015%3Argb-led-stern&media=projekte:led-rgb-stern-40.jpg) [Sterns zur Deckung kommt. Der Draht wird so abisoliert, dass er sowohl mit dem äußeren, als auch](https://wiki.fablab-karlsruhe.de/lib/exe/detail.php?id=projekte%3A2015%3Argb-led-stern&media=projekte:led-rgb-stern-40.jpg) [mit dem inneren Stern verlötet werden kann. Sobald der Draht verlötet ist, kann der Stern aus der](https://wiki.fablab-karlsruhe.de/lib/exe/detail.php?id=projekte%3A2015%3Argb-led-stern&media=projekte:led-rgb-stern-40.jpg) [Schablone genommen werden, aufgestellt und eingeschaltet werden!](https://wiki.fablab-karlsruhe.de/lib/exe/detail.php?id=projekte%3A2015%3Argb-led-stern&media=projekte:led-rgb-stern-40.jpg)

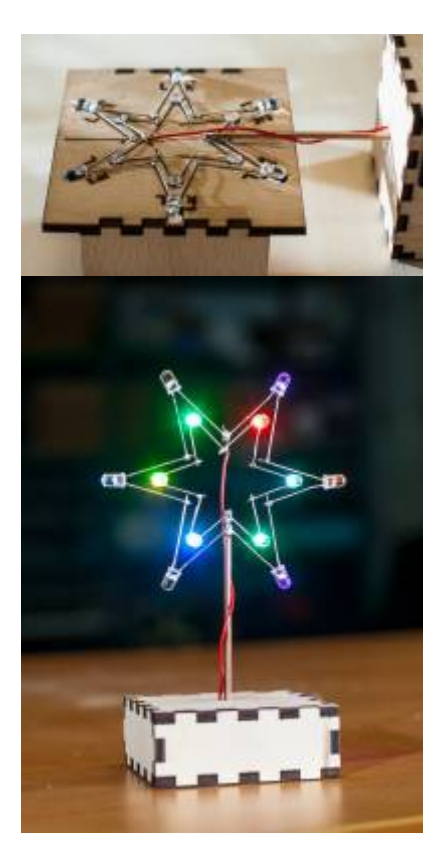

Frohe Festtage!